At the top of the landing page, select the Applications button on the navigation bar

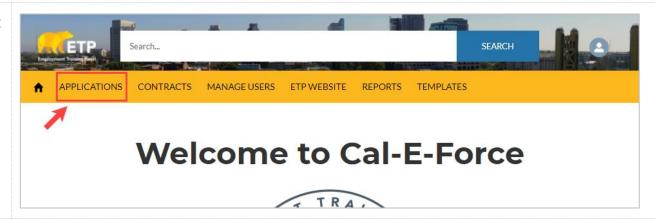

2. Select the **Apply For Funds** button

Note: If you are a Development Subcontractor, select **Apply on behalf of Contractor** 

If needing to authorize a subcontractor to apply on your behalf, please see <u>Authorizing a Develoment</u> Subcontractor guide

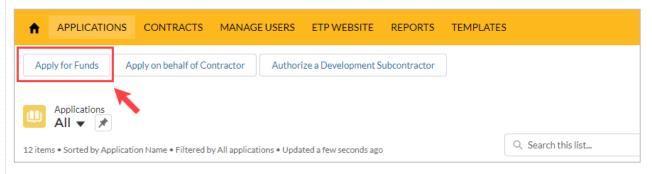

 Select the radio button for Single Employer and then select the Next button

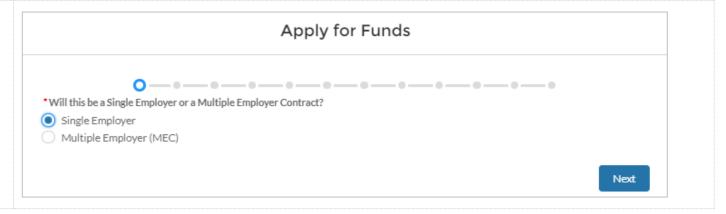

4. Fill out the required Physical Address information (marked \*Street Primary Contact Email test with a red asterisk) on test.test@etp.ca.gov.invalid \*City Page 3 of the \*Last Name test Application. Select the Contact 1+ State Next button when \* First Name CA finished with this page \*Zip/Postal Code 95814 \*Title \*Email, Contact Name, and test Mailing Address Company will auto-\*Street \*Company or Entity Full Legal Name populate, verify accuracy 99, Winthrop Avenue, Apt - C Account 1 before moving on, edit if \*City necessary Doing Business As (DBA) test Test 123 \*Address may \*State Signatory Contact Details prepopulate. If blank, enter NY First Name in address information \*Zip/Postal Code 12203 \*Phone Number & CEAN Last Name \* Phone Number should be entered in as 1234564567 numbers only (no special Title characters) Company / Organization Website (eg. https://www.etp.ca.gov) Email \*Anytime there is an "i' in a circle like there is for you@example.com Previous Next California Employer Account Number – you can click on the symbol to view

associated help text

**0 - 0** - **0** - **0** - **0** - **0** - **0** - **0** - **0** - **0** - **0** - **0** - **0** - **0** 5. Fill out the required information (marked Company Information with a red asterisk) on \*Year Founded Page 4: Company **Information**. Select the \*Are you a division or subsidiary of another company? \*Are you a division or subsidiary of another company? **Next** button when O Yes Yes finished with this page O No O No \*How many affiliated companies are you including in the application, if any? \*Name of Parent Company \*Two conditional questions appear on this screen: "Are \*Are you the headquarters location? you a division or subsidiary \*Are you the headquarters location? of another company" and Yes O No "Are you the headquarters No location." Based off the \*List the city and state of all locations \*Location of the Headquarters? answer selected, another required field may appear \*What are your products and/or services? \*Identify your customers (i.e. employers or trainee population) Previous Next

6. Fill out any applicable information on Page 5: Subcontractor Information. Leave this page blank if not applicable. Select the Next button when finished with this page

\*Note: If you are a development subcontractor applying on behalf of a contractor, your company name will pre-populate in the Development Subcontractor field

If a subcontractor name is entered into the subcontractor fields, two additional fields will appear. Cost of Services & Description of Services

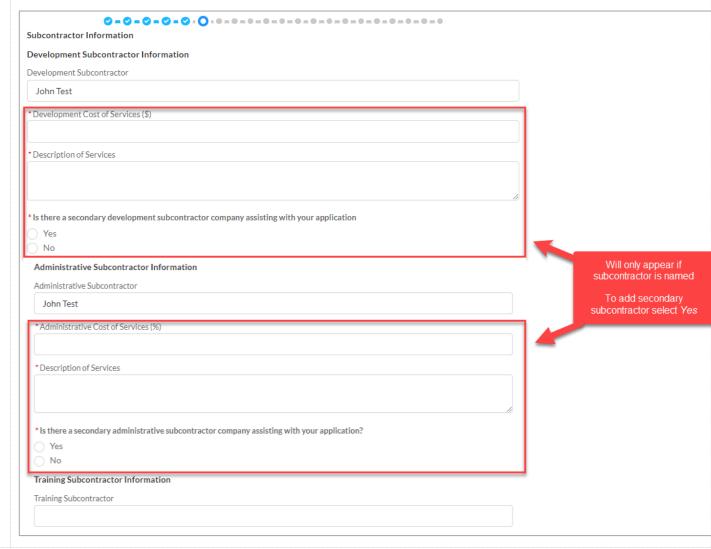

7. Select the acceptance criteria suitable to you on Page 6: **PEO** 

If **Yes** is selected; two additional fields will appear below. (Required information is marked with a red asterisk).

To upload a copy of the Upload Agreement, select the **Upload Files**Button

Select the **Next** button when finished with this page

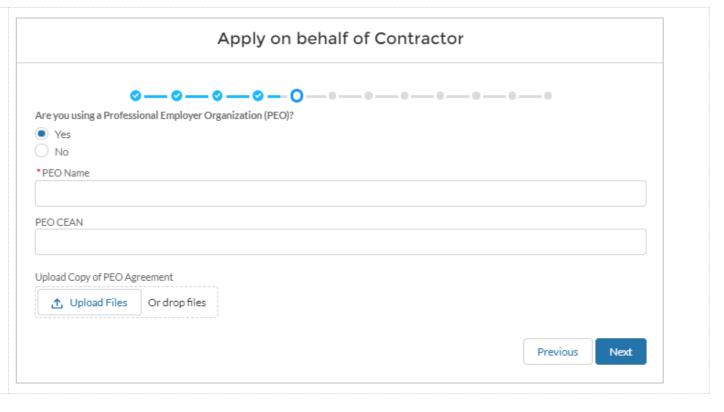

8. Fill out the required information (marked with a red asterisk) on Page 7: Turnover Information. Select the Next button when finished with this page

\*Only one question will appear at first. If Turnover Rate is greater than 20%, 5 additional required fields will appear

\*Instructions were cut down for the purpose of these training materials

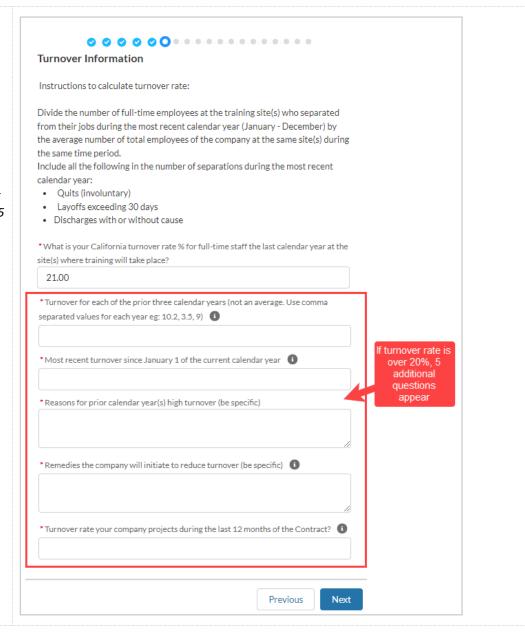

9. On Page 8: Affiliates & Locations, click the Add Affiliates & Locations Affiliate button to add a new affiliate company, if If you have any affiliates that will be participating, please add the Affiliate CEAN and Name by selecting the 'Add Affiliate' button below applicable **Affiliates** + Add Affiliate \*Note: Affiliates are required for every Affiliate CEAN Affiliate Name that will be participating in Please add all your locations that will be participating in the training by selecting the 'Add Location' the training button below Locations + Add Location Nu... V Affil... V Stre... V City I confirm I added Affiliates and locations above Previous Next 10. Enter in the required New Affiliate information (Affiliate Name & CEAN) of the \* Application New Affiliate. Select the MPP-20210120 X Submit button when complete \*Affiliate Name Repeat Steps 10-11 for \*CEAN each affiliate needed to be added Cancel Submit

11. On Page 8: Affiliates & Locations, click the Add Location button to add **Affiliates** + Add Affiliate a new location, if Affiliate Name applicable. Please add all your locations that will be participating in the training by selecting the 'Add Location' button below \*Note: Locations are required for every affiliate Locations + Add Location location and company Nu... V Affil... V Stre... V City V Post... V location that will be participating in the I confirm I added Affiliates and locations above training Previous Next 12. Enter in the required **New Location** information (marked with a red asterisk) in \*Application \*Street the New Location Form. APP-20210803 Select **Submit** when \* City \*Location Type complete Contractor Location \*Location Name \* Zip \*Note: If adding an affiliate location, select the **Location Type** as **Affiliate** \*CEAN **Location** and enter in the Name of Affiliate in the \*Number of Total Trainees related field Repeat Steps 12-13 for Select the name of the affiliate that you selected above if this location applies for the affiliate each location needed to Name of Affiliate be added Cancel Submit

13. Verify you have added all applicable Affiliates and Locations and select the required checkbox

Select the **Next** button when finished with this page

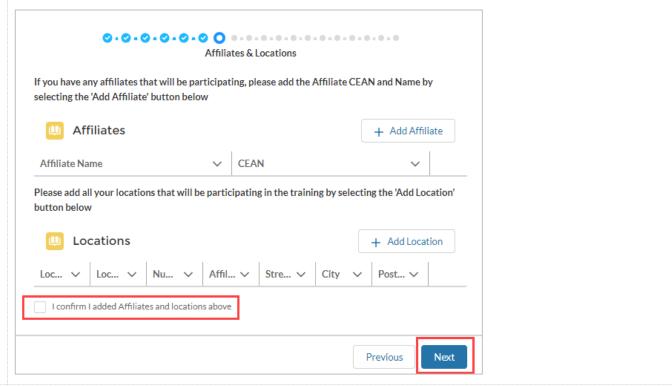

14. Fill out the required information (marked with a red asterisk) on Page 9: NAICS / # of Employees. Select the Next button when finished with this page

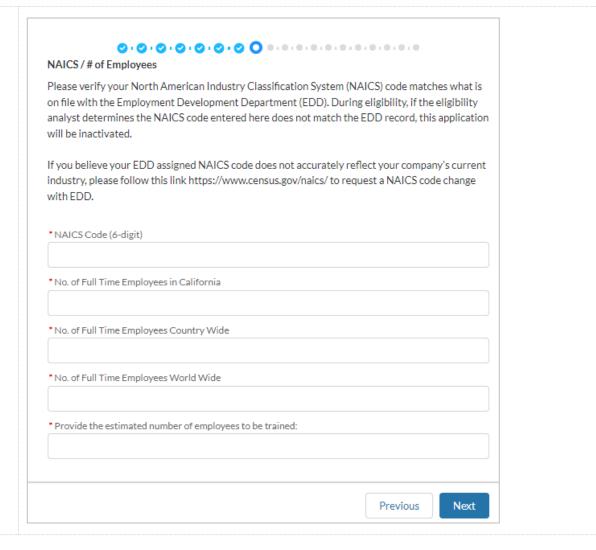

15. The next page of the Application is prepopulated based off the NAICS code entered on Page 9. This provides helpful information regarding the NAICS priority status and Out of State Competition (OSC) Qualification.

Select **Next** to move on to Page 10

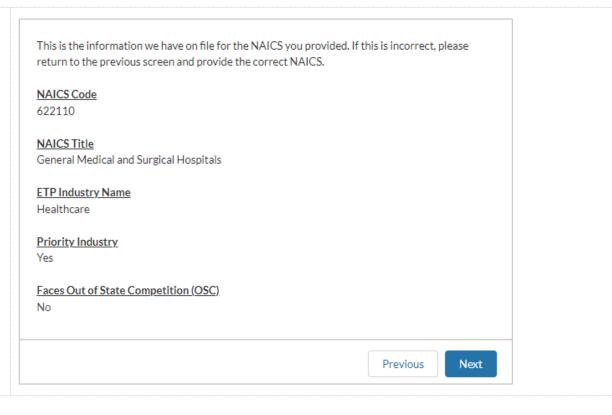

16. Click the checkbox on Page 10: Out of State
Competition. Directions and fields will appear.
Read the directions and answer the questions in the section that applies best to your company's California Operations.
Select the Next button when finished with this page

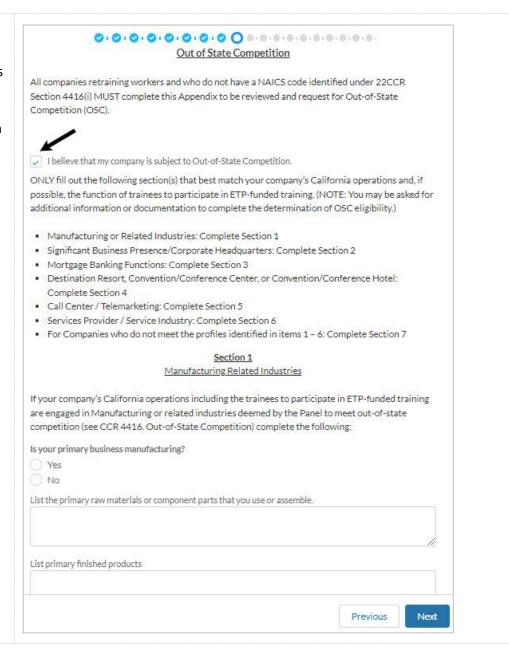

17. Fill out the required information (marked with a red asterisk) on Page 11: Need for Training. Select the Next button when finished with this page

\*Two conditional questions appear on this screen: "Is there new equipment/technology related to training" and "Do you plan on hiring new employees." Based off the answer selected, additional required fields may appear

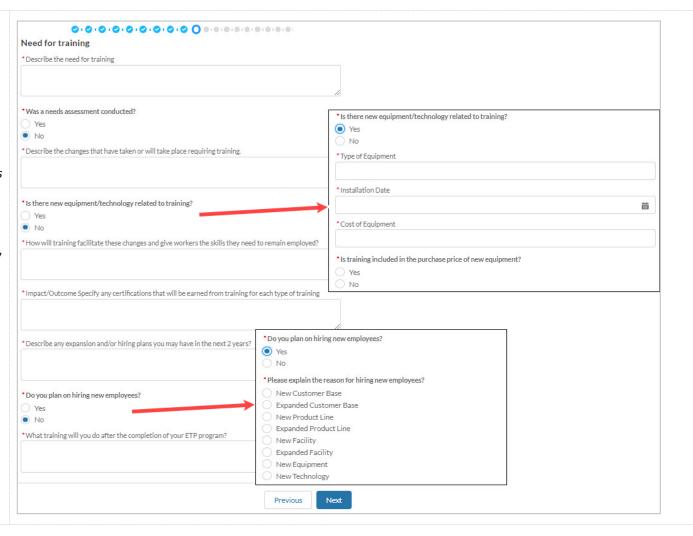

18. Fill out the required information (marked with a red asterisk) on Page 12: Commitment to Training. Select the Next button when finished with this page

| Commitment To Training                                                                                                    |
|----------------------------------------------------------------------------------------------------|
| * Explain how training is different from previous Contracts/How will this training build from previous Contracts?                                         |
| *What is your annual training budget in CA per facility?                                                                                                  |
| *How is the new training different from previous projects?                                                                                                |
| 7.                                                                                                    |
| *How will ETP funding improve your company's current training efforts?                                                                                    |
| *Administration of ETP training program - Describe the company's plan for administering the project:                                                      |
|                                                                                                    |
| *Number of occupations and titles of those overseeing/coordinating the project scheduling/enrolling/tracking training hours, and meeting with ETP staff); |
| If more than one facility, how will training be coordinated?                                                                                              |
| *Does the company have a detailed training schedule and ready to begin training?                                                                          |
| * Projected Training Start Date                                                                                                    |
| I certify that ETP Funding will not displace my company's training resources                                                                              |
| Previous Nex                                                                                                    |

19. Fill out the required information (marked **Special Categories** with a red asterisk) on \*Describe any barriers to employment that will qualify trainees Page 13: Special Categories. Select the Next button when finished with this page \*Do you plan on providing CNA to LVN training? \*Four conditional questions appear on this No \*Do you plan on providing training to Temporary to Permanent Workers? screen: "Do you plan on \*Do you plan on providing training to Ex-Offender/At-Risk Youth? training Apprentices, \*Will your company train any temporary workers with the intention of hiring them into full-time. Journeyworkers, or Prepermanent positions after training? O No Yes Apprentices?", "Do you plan on providing Literacy \*Do you plan on providing training to Seasonal Workers? \*How many workers will be trained under the Temporary-to-Permanent program? Skills training?" and "Do you plan on providing ) No Safety Training?" Based off \*Do you plan on providing training to Temporary to Permanent Workers? \*When do temporary workers receive employer-paid health benefits? the answer selected, additional required fields Yes O No may appear \*Do you plan on having trainees in a Workshare program? Yes O No \*Do you plan on training Veterans? Yes No

| *Does your company employ Veterans?                                                                  |                                                                  |
|----------------------------------------------------------------------------------------------------|------------------------------------------------------------------|
| Yes                                                                                                  |                                                                  |
| ○ No                                                                                                 |                                                                  |
| 0.10                                                                                                 |                                                                  |
| *Describe your plan for recruiting Veterans, including any veterans organizations you work with.     |                                                                  |
|                                                                                                    |                                                                  |
|                                                                                                    | *Do you plan on providing Literacy Skills training?              |
|                                                                                                    | Yes                                                              |
|                                                                                                    | ○ No                                                             |
| *Do you plan on providing Literacy Skills training? 1                                                | * Estimated amount of literacy skills training hours per trainee |
| Yes                                                                                                  |                                                                  |
| ○ No                                                                                                 | *Do you plan on providing Safety Training?                       |
|                                                                                                    | Yes                                                              |
| *Do you plan on providing Safety Training? 1                                                         | ○ No                                                             |
| Yes                                                                                                  | • Estimated amount of safety training hours per trainee          |
| ○ No                                                                                                 |                                                                  |
|                                                                                                    |                                                                  |
| Underserved Communities:                                                                             |                                                                  |
| *Does your company work with any groups or organizations to help you identify and hire workers in    |                                                                  |
| underserved communities? If so, which one(s)? If no, type "N/A".                                     |                                                                  |
|                                                                                                    |                                                                  |
|                                                                                                    |                                                                  |
|                                                                                                    |                                                                  |
|                                                                                                    |                                                                  |
| *Please describe your company's current method(s) of identifying, recruiting, and hiring underserved |                                                                  |
| communities (women, minorities, multiple barriers to employment, ex-offenders, at risk youth etc.)?  |                                                                  |
|                                                                                                    |                                                                  |
|                                                                                                    |                                                                  |
|                                                                                                    |                                                                  |
|                                                                                                    |                                                                  |

# 20. On Page 14: Occupations, click the Add Occupation button to add occupations

\*Note: Occupations are required for every Occupation that will be participating in the training

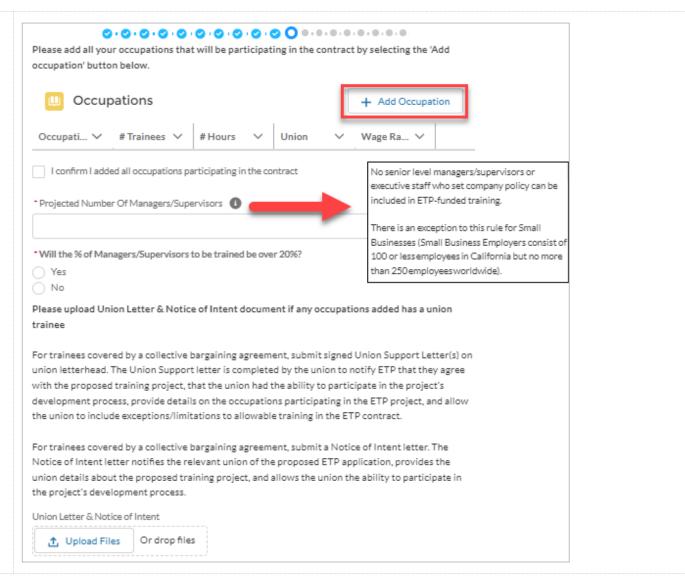

21. Enter in the required information of the **New**Occupation Form. Select

Submit when finished with this page

Repeat Steps 21-22 for each occupation that needs to be added

\*Note: Min and Max Wage are **hourly** wages

\*\*Note: One conditional question appears on the screen, "Are staff in this occupation represented by a collective bargaining agreement/union?" Based off the answer selected, additional required fields may appear

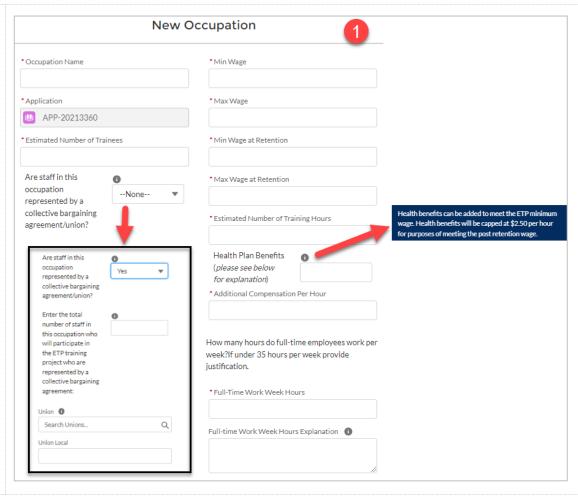

|  |                                                                                                    | Full-time Work Week Hours Explanation          |  |
|--|----------------------------------------------------------------------------------------------------|------------------------------------------------|--|
|  | 2                                                                                                    |                                                |  |
|  |                                                                                                    |                                                |  |
|  |                                                                                                    | commission, bonuses, mandatory service charges |  |
|  |                                                                                                    | (Banquet Tips)                                 |  |
|  |                                                                                                    | Type of Additional Compensation                |  |
|  |                                                                                                    |                                                |  |
|  |                                                                                                    | Allifornities                                  |  |
|  |                                                                                                    | Additional Information                         |  |
|  |                                                                                                    |                                                |  |
|  |                                                                                                    |                                                |  |
|  | ## Health plan benefits includes Medical, Dental, and Vision only. Up to \$2.50 per hour of employer-paid                                                                                                    |                                                |  |
|  | health benefits may be used to supplement an employee's regular base wage for the purpose of meeting                                                                                                    |                                                |  |
|  | ETP's minimum wage requirements. If employer-paid health benefits will be used to meet the ETP wage requirement, the application must include the least actual hourly benefit amount for an individual employee.  There is one exception available for applicants subject to a collective bargaining agreement, which allows for the actual value of employer-paid Health Benefits to exceed \$2.50 per hour with reliable, verifiable written documentation as to the actual value of said employer-paid Health Benefits. Verifiable written documentation accepted by the Panel include: a Collective Bargaining Agreement, a contract of employment, or monthly payroll reporting (i.e. paystub). |                                                |  |
|  |                                                                                                    |                                                |  |
|  |                                                                                                    |                                                |  |
|  |                                                                                                    |                                                |  |
|  |                                                                                                    |                                                |  |
|  |                                                                                                    |                                                |  |
|  |                                                                                                    | Cancel Submit                                  |  |
|  |                                                                                                    |                                                |  |

22. Confirm you have added all occupations that will be participating in the Please add all your occupations that will be participating in the contract by selecting the 'Add occupation' button below. contract by selecting the required checkbox Occupations + Add Occupation #Trainees > # Hours Wage Ra... ∨ Occupati... V Union I confirm I added all occupations that will be participating in the contract 23. Answer the remaining required fields (marked Please add all your occupations that will be participating in the contract by selecting the 'Add with a red asterisk) on occupation' button below. Page 13: Occupations Occupations + Add Occupation \*One conditional question appears on this screen: Wage Ra... ∨ "Will the % of Occupati... V #Trainees > # Hours Union Managers/Supervisors to be trained be over 20%?" I confirm I added all occupations that will be participating in the contract Based off the answer selected, an additional \* Projected Number of Managers/Supervisors 1 justification field may appear \*Will the % of Managers/Supervisors to be trained be over 20%? \*Will the % of Managers/Supervisors to be trained be over 20%? No Yes No \* Provide a justification of why over 20%

24. If one or more of the occupations have an associated union, select the **Upload Files** button to upload the required documents (Union Letter & Notice of Intent). Select the **Next** button when finished with this page

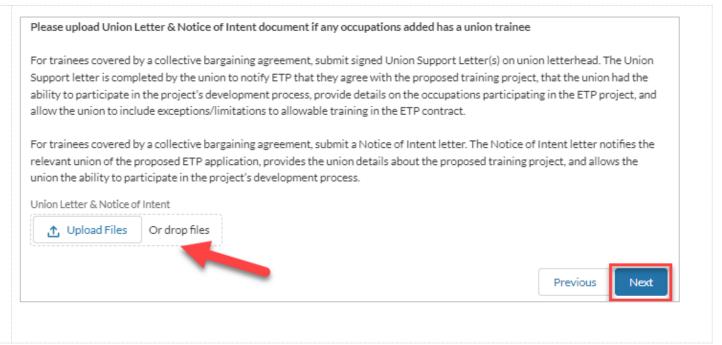

25. On Page 15: Training
Plans, click the Add
Training Plan button to
add a training plan

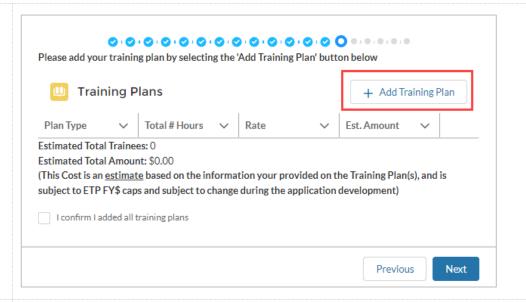

26. Enter in the required information of the New Training Plan Form.
Select Submit when finished with this page

Repeat Steps 26-27 for each training plan needed to be added

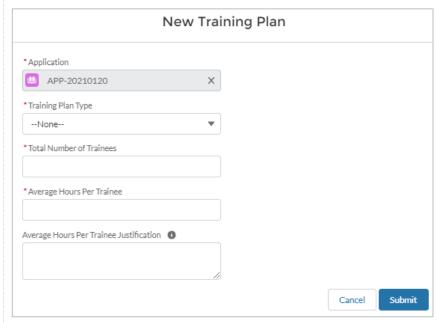

27. The table will auto calculate after each training plan is entered Please add your training plan by selecting the 'Add Training Plan' button below Confirm you have added **Training Plans** + Add Training Plan all training plans and select the required Total # Hours Plan Type Rate Est. Amount checkbox Priority Industry N... 3.600 \$23.00 \$82,800.00 ₩ Select the **Next** button Estimated Total Trainees: 20 when finished with this Estimated Total Amount: \$82,800,00 page (This Cost is an estimate based on the information your provided on the Training Plan(s), and is subject to ETP FY\$ caps and subject to change during the application development) I confirm I added all training plans Previous Next 28. Fill out the required information (marked with a red asterisk) on **Employer in Kind Information** Page 16: Employer in \* Trainee wages paid during training (\$) Kind Information. Select the **Next** button when finished with this page Other contributions to the training program in excess of ETP funding (\$): Previous Next

29. Fill out the required information (marked Other Resources with a red asterisk) on \*Are you taking advantage of Enterprise Zones hiring tax credits, WIA funding, or other federal workforce Page 17: Other \* Are you taking advantage of Enterprise Zones hiring tax credits, WIA funding, or other federal workforce Yes **Resources.** Select the O No Yes Next button when \* Type of Funding O No finished with this page \* Give overview of any other applicable resources supporting the proposed training project. \*Amount of Funding (\$) Previous Next 30. On Page 18: Curriculum, click the Add Curriculum Please add your curriculum by selecting the 'Add Curriculum' button below. button to add curriculum to the Curriculum + Add Curriculum application Delivery Method **Training Type** I confirm I added curriculum Previous Next

31. Enter in the required information of the New Curriculum Form. Select Submit when finished with this page

Repeat Steps 31-32 for each delivery method/training type needed to be added

\*When entering in CBT Class titles, include the standard number of hours for each class in parenthesis next to the class title For Example: "CBT Class Title 1 (1.5 Hours)"

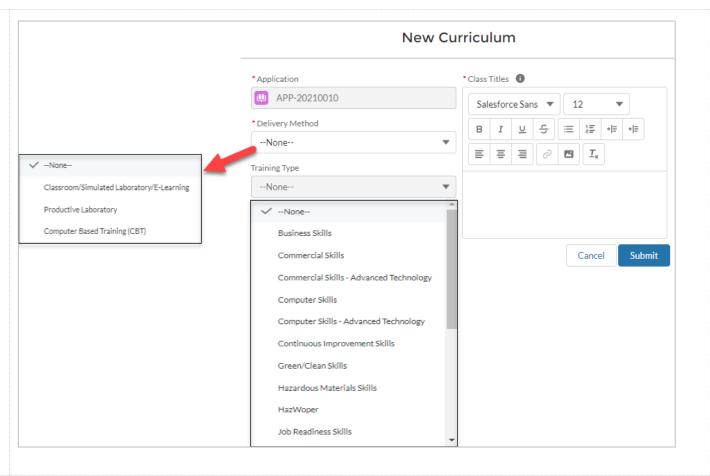

32. The table will auto populate after each curriculum item is entered

Additional Questions will appear below the curriculum table if CBT, Advanced Technology, or Productive Lab is chosen during curriculum entry.

Answer all required fields

Select the **Next** button when finished with this page

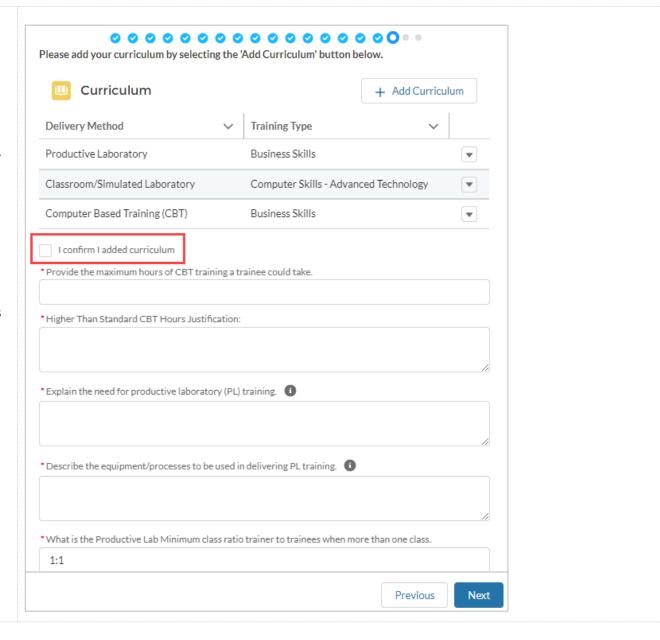

33. Fill out the required information (\*) on Page **Electronic Training Documentation** 19: Electronic Training \*Do you currently use electronic training documentation? **Documentation**. Select the **Next** button when O No finished with this page \*Do you plan to use electronic training documentation to document ETP training hours? \*Do you plan to use electronic training documentation to document ETP training hours? \*If the question "Do you Yes plan to use electronic O No training documentation to \*What system(s) do you intend to use for ETP electronic record keeping purpose? document ETP training hours" is Yes, 15 additional fields will appear on the \*If only one system, is it used to document all training delivery methods for ETP purpose? If not, please screen below the initial identify all learning record systems used. question \*A Sample Trainee Record is required to be uploaded \*How long has the system been in use? if planning to use Electronic Training Documentation for ETP \*What is the name of the company that developed the software for your system? hours \*Do you have a Sample Trainee Record that you can upload? Yes O No Sample Trainee Record File ⚠ Upload Files Or drop files \*How does your system document the hours and dates of training? \*Does your system document the full Course Title? O Yes O No

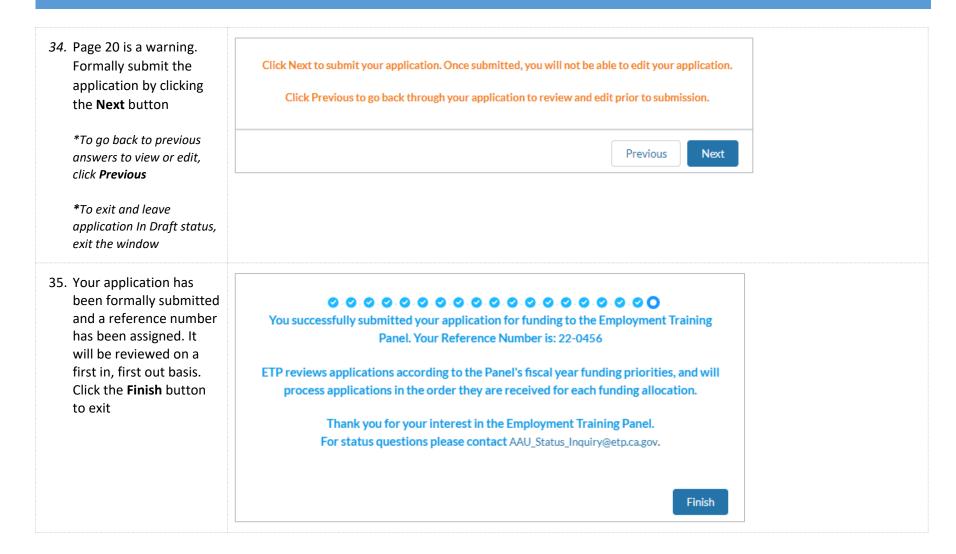

36. Once you select Finish Application + Follow Edit Application Printable View APP-20213373 you will be taken to the Application page as displayed Reference Number Account CEAN Status 22-0884 999-9999 Submitted Account 1 Application Type Application Name Status APP-20213373 Submitted Reference Number Sub Status 22-0884 Contract Type Requested Funding SE CORE 37. Scrolling down you will Files (0) Upload Files be able to access a copy of your application in ▲ Upload Files the Notes & **Attachment** Or drop files Notes & Attachments (1) Upload Files 22-0884 Submitted Application.pdf Feb 15, 2023 • Attachment View All